# Ultrasonic fuel level sensor connection

## **Introduction**

Sensor is primarily used to measure level of LPG (propane-butane) in reservoirs, including LPG fuel in the tanks of vehicles. The sensor is fastened to the bottom of the tank and does not have direct contact with the fuel. The device also can be used to measure the level of any other fluids, like liquid fuels or water.

Sensor is compatible and can be connected to these Ruptela tracking devices:

- $HCV5$
- $\bullet$  LCV5
- $Pre5$
- FM-Tco4 HCV
- FM-Tco4 LCV
- FM-Pro4

You can get the latest device firmware and configurator from our documentation website: **doc.ruptela.lt** 

### Legal notice

Copyright © 2020 Ruptela. All rights reserved. Reproduction, transfer, distribution or storage of parts or all of the contents in this document in any form without the prior written permission of Ruptela is prohibited. Other products and company names mentioned in this document are trademarks or trade names of their respective owners.

#### Document change log

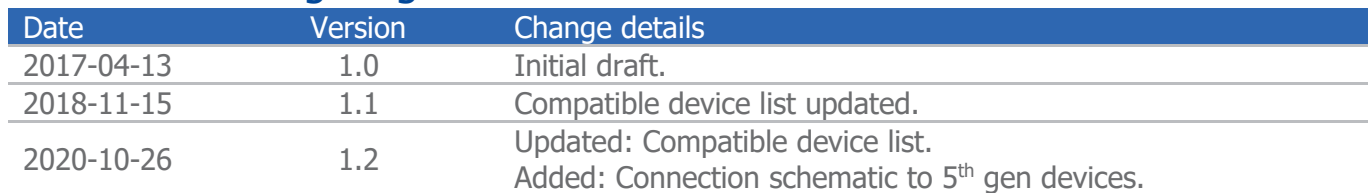

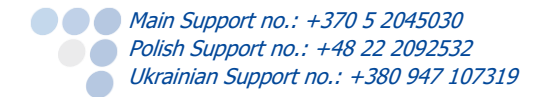

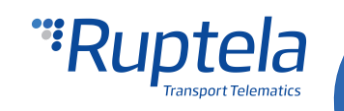

# Connection to the tracking device

Ultrasonic fuel level sensor should be first connected to its transducer. Then the transducer can be connected to the tracking device as shown in the picture below.

#### **Note**

Instruction regarding sensor internal configuration and its installation on a fuel tank can be obtained from the "Radio Communications Systems" Technical Support.

Advanced Family devices:

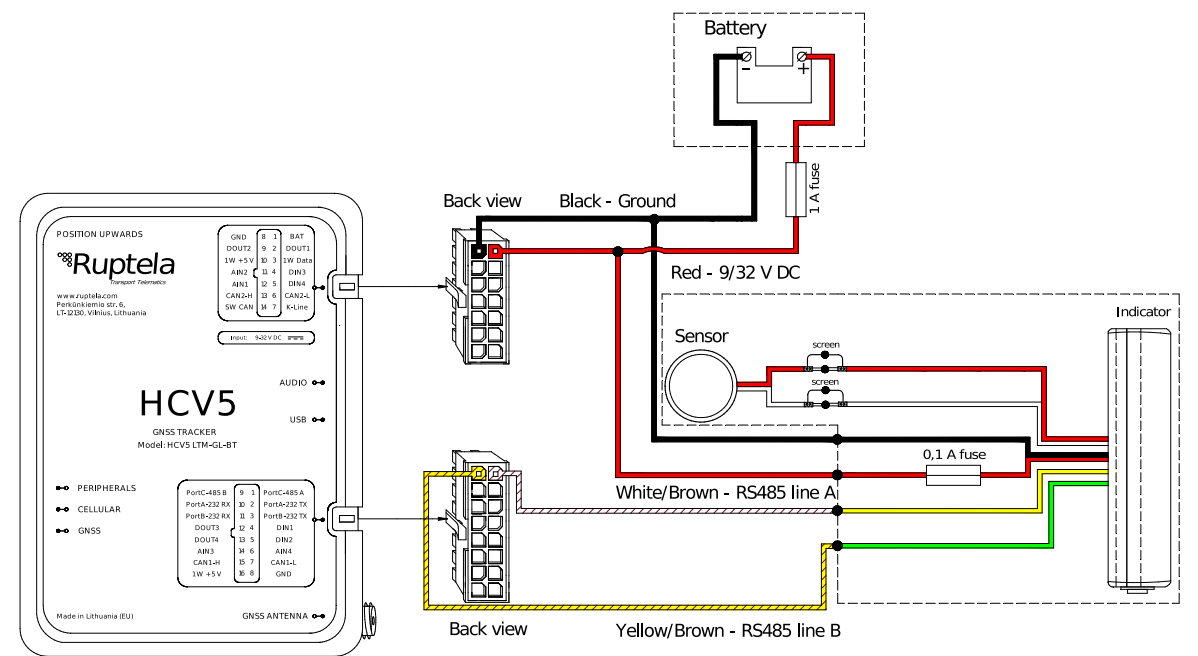

Pro Family devices:

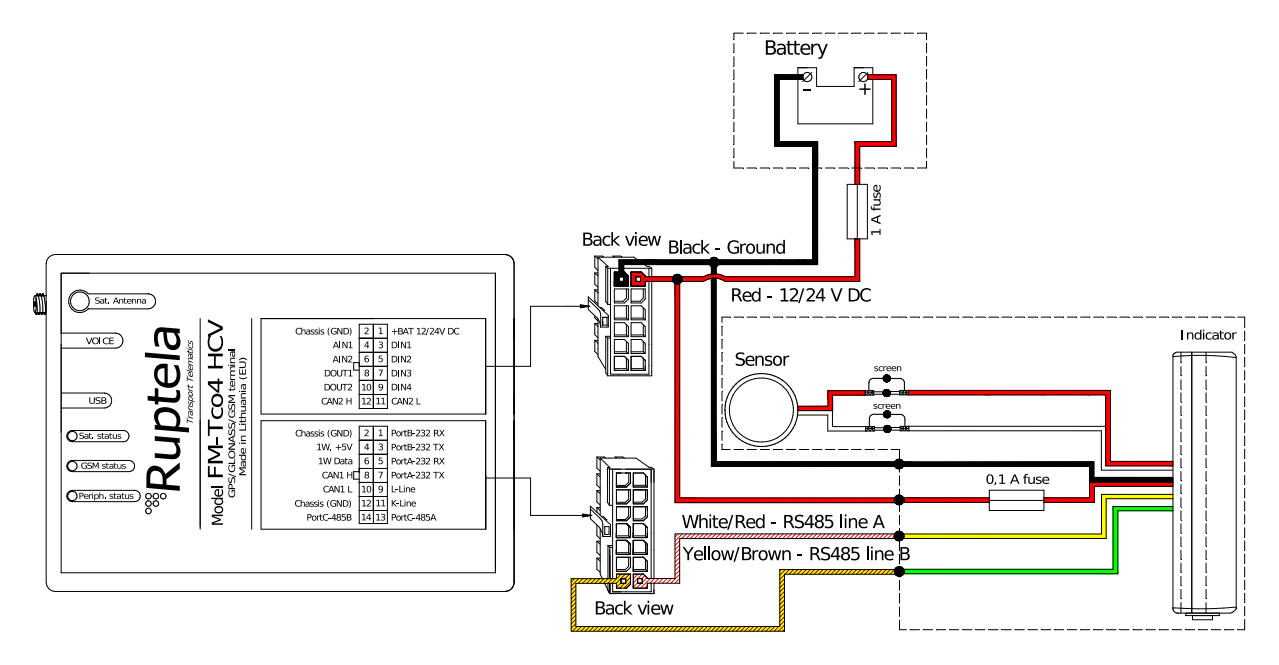

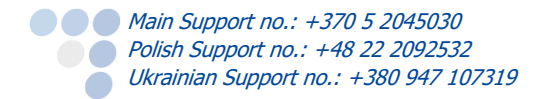

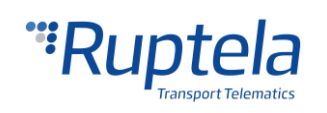

# Tracking device configuration

The tracking device should be configured as follows:

- 1. In the main configurator's window choose your device.
- 2. In the **IO events** section click on the **Options** button. It opens up a new **IO settings** window, here you can enable or disable IO parameters.
- 3. In **Interfaces** section choose **PortC**.
- 4. In the drop-down list on the right choose DFS RS485.

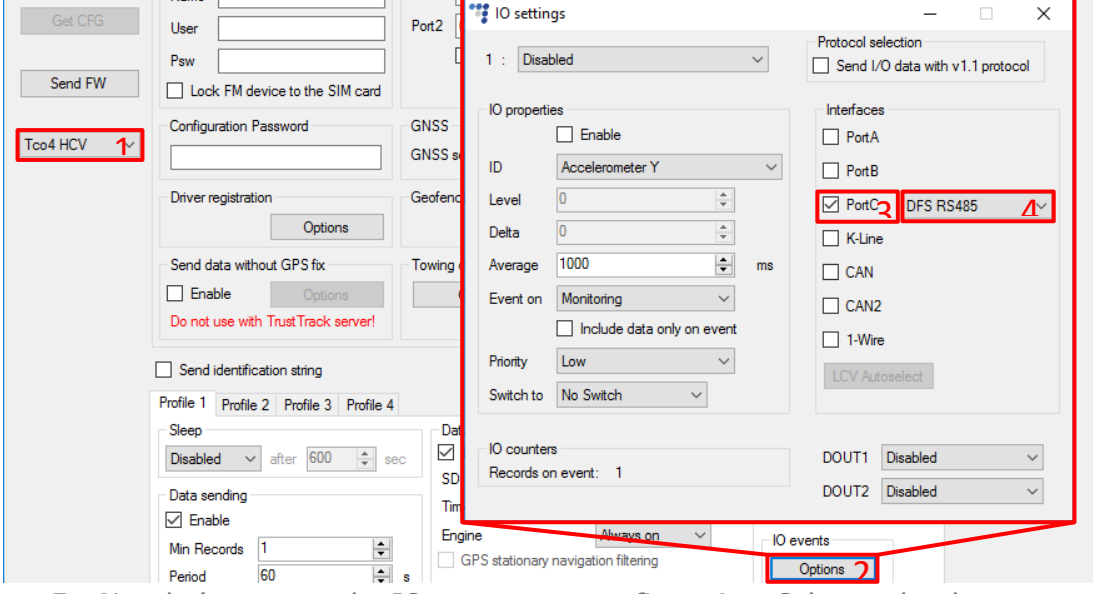

- 5. Now let's move to the IO parameters configuration. Select a slot that you want to enable.
- 6. Tick the **Enable** checkbox, otherwise the slot will remain empty.
- 7. **ID** contains the parameters list. For ultrasonic fuel level sensor choose *Digital Fuel Sensor C1* and Digital Fuel Sensor C1 temperature IO parameters.

Close the **IO settings** window and send configuration to the device.

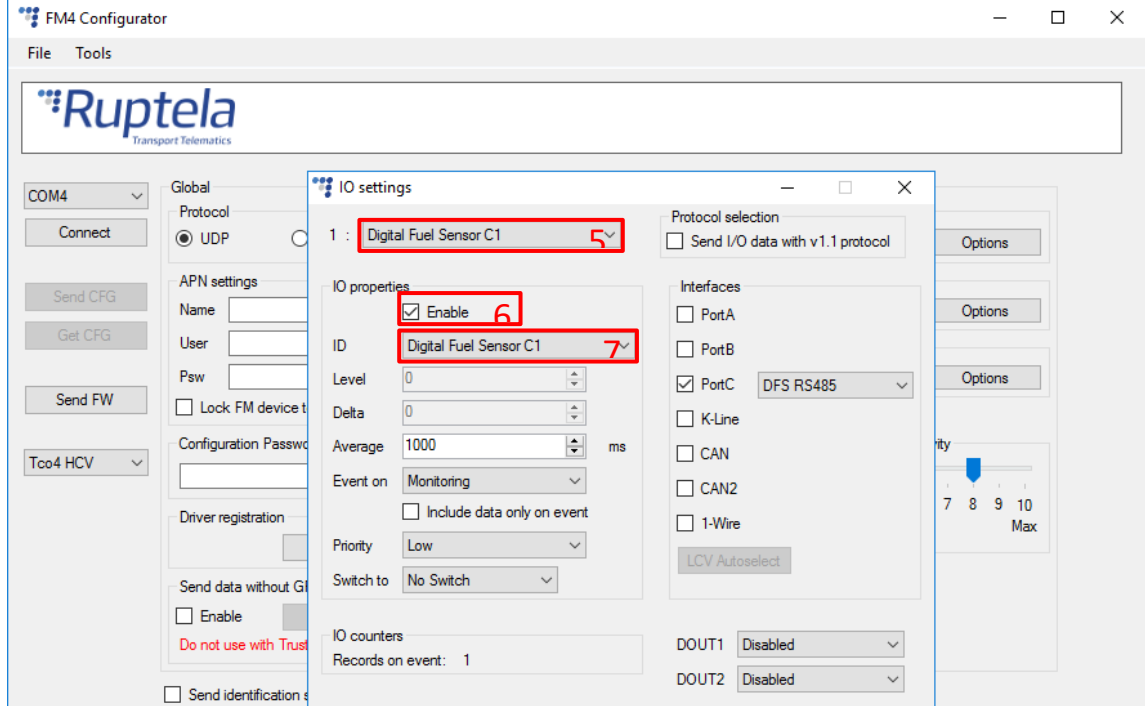

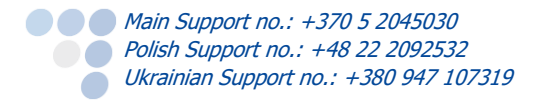

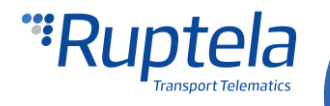